# **User's guide: Manual for ITSx 1.1**

ITSx is a Perl-based software tool to extract ITS1, 5.8S, and ITS2 – as well as full-length ITS sequences – from large Sanger as well as high-throughput sequencing datasets. ITSx uses hidden Markov models computed from large alignments of a total of 20 groups of eukaryotes, including fungi, metazoans, and plants, and the sequence extraction is based on the predicted positions of the ribosomal genes in the sequences. The software constitutes a completely rewritten version of the Fungal ITS Extractor; so different in its entire foundation that we feel it requires a change of name – ITSx (x for eXtractor).

This document is a guide on how to install and use the software utility. The software is written for Unix-like platforms, and should work on nearly all Linux-based systems, as well as MacOS X.

## **Contents of this manual**

- 1. Detailed installation instructions
- 2. Usage and commands
- 3. Output files
- 4. Algorithm and implementation
- 5. Notes on PCR primers and short input sequences
- 6. License information

## **1. Detailed installation instructions**

The README.txt file bundled with the package provides a quick installation guide.

In order to install certain packages, you might need to have superuser privileges. For installation on Mac, you will have to install the Apple Xcode package in order to be able to compile programs. Please talk to your system administrator if you feel unsure about these steps. Note that the packages are mandatory and that you should not proceed unless these criteria are fulfilled. [One user reported that a re-install of Xcode was needed to get HMMER to work.]

[If you don't have superuser privileges on your machine: Create a directory within your user directory, e.g. /home/user/bin/, and store all required binaries there. By adding this directory to your PATH, any software placed in the directory will behave as if installed for all users using superuser privileges. If you use the bash shell, you can usually add a bin directory to your PATH by adding the line "export PATH=\$PATH:\$HOME/bin/:." to the file .profile in your home directory. (The process of adding items to one's PATH, however, varies among systems and shells.) Close the terminal and open a new one for this change to take effect.]

Perl needs to be installed on the computer. Most Unix-based systems including Linux and macOS have Perl pre-installed. You can check this by opening a command line terminal and type "perl -v". In case Perl is not installed, you have to download (http://www.perl.org) and compile the program.

Download and install HMMER version 3.1 (http://hmmer.janelia.org/software). ITSx relies on HMMER version 3 or later and will *not* work with earlier versions of HMMER. Download the HMMER package source code to your preferred directory such as /home/user/. Open a command line terminal, move into the directory with "cd

/home/user/" and unpack the tarball with "tar -xvfz hmmer-3.1b.tar.gz". Now, you must compile HMMER from source files. To compile it from source, enter the new directory and follow the installation instructions in the file INSTALL.

If you have trouble compiling HMMER, you can try to use the pre-compiled binaries available at the HMMER home page. After download, and unpacking of the tarball, the binaries are located in the binaries directory contained within the newly created HMMER directory. Move into the binaries directory and move all of its contained files into your preferred bin directory (usually either /usr/local/bin/ or your own bin directory, e.g. /home/user/bin/). The HMMER package should now be installed on your computer; you can check this by typing "hmmscan -h" in the terminal and press enter; you should now see HMMER output.

Go to http://microbiology.se/software/itsx and download the ITSx package. Download it to your preferred directory. Unpack the downloaded tarball with "tar xvfz ITSx\_1.1.tar.gz". A directory called ITSx\_1.1 will be created. You will see the following files and directories inside it: ITSx, the ITSx\_db directory (containing the Hidden Markov Models), this user's guide, the README.txt file, the license.txt file as well as test input files. Install ITSx by copying the ITSx file and the ITSx\_db directory to your preferred bin directory. (You may also run ITSx from this directory by typing "./ITSx" or "perl ITSx" followed by the command line options.) When ITSx is successfully installed you should see its help message when typing the command "ITSx --help".

For the user with more limited UNIX experience, the easiest thing to do is to copy the query (DNA sequence) file to the ITSx dir and process it from there. ITSx should then be evoked as "perl ITSx …".

### **2. Usage and commands**

**For the** *very* **impatient only:** follow the brief installation instructions in the file README.txt. To extract ITS sequences from the file test.fasta, you would then type "ITSx -i test.fasta -o test" on the command line.

**For all other users:** ITSx accepts input in the FASTA format. As it pre-processes the input sequences, it is possible to input both aligned and unaligned FASTA files, containing both DNA and RNA sequences. By default, ITSx outputs six files; one summary file of the entire run, one more detailed table containing the positions in the respective sequences where the ITS subregions were found, one "semi-graphical" representation of hits, one FASTA file of all identified ITS sequences, one FASTA file for the ITS1 and ITS2 regions, respectively. In addition, if entries that did not contain any ITS region are found, a list of sequence IDs representing those entries is also written. If potentially chimeric sequences are found, those are also written to a separate file, and the same is true for entries that are problematic in some other respect. To list all the available options for ITSx, type "ITSx --help". You can use the test.fasta file that comes bundled with the software for a test run. This file contains 50 randomly selected ITSx entries. In the simplest case, ITSx is run by "ITSx -i input file -o output". Below is a listing of all options ITSx accepts. Boolean options can be turned on with "T", "true" or "1" and off using "F", "false" or "0".

#### **Main options:**

-i {file} Nucleotide FASTA input file to investigate. ITSx accepts both aligned and unaligned FASTA. If no input is specified, ITSx will read sequences from standard input, which means that FASTA sequences can be piped into ITSx.

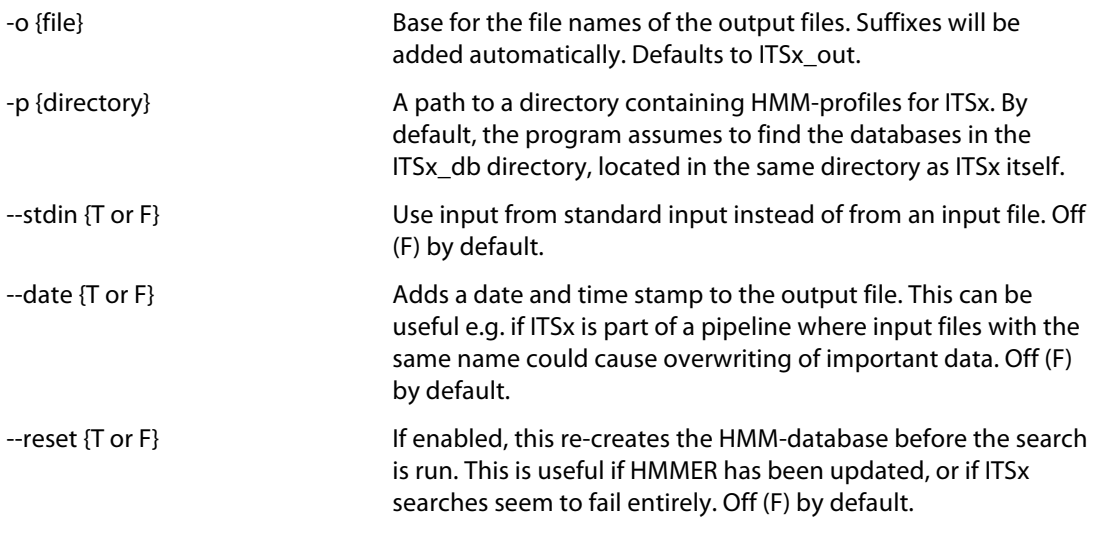

### **Sequence selection options:**

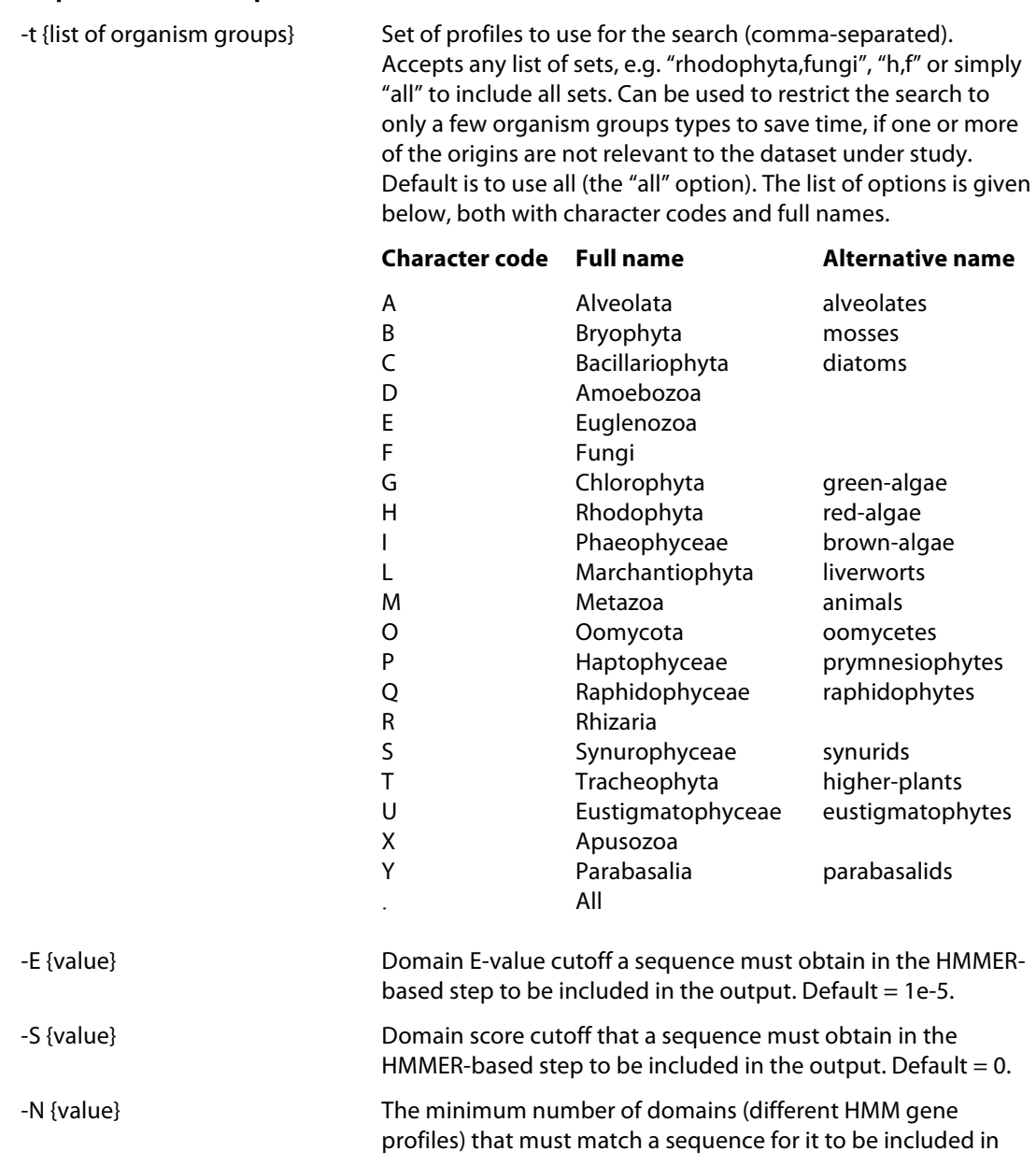

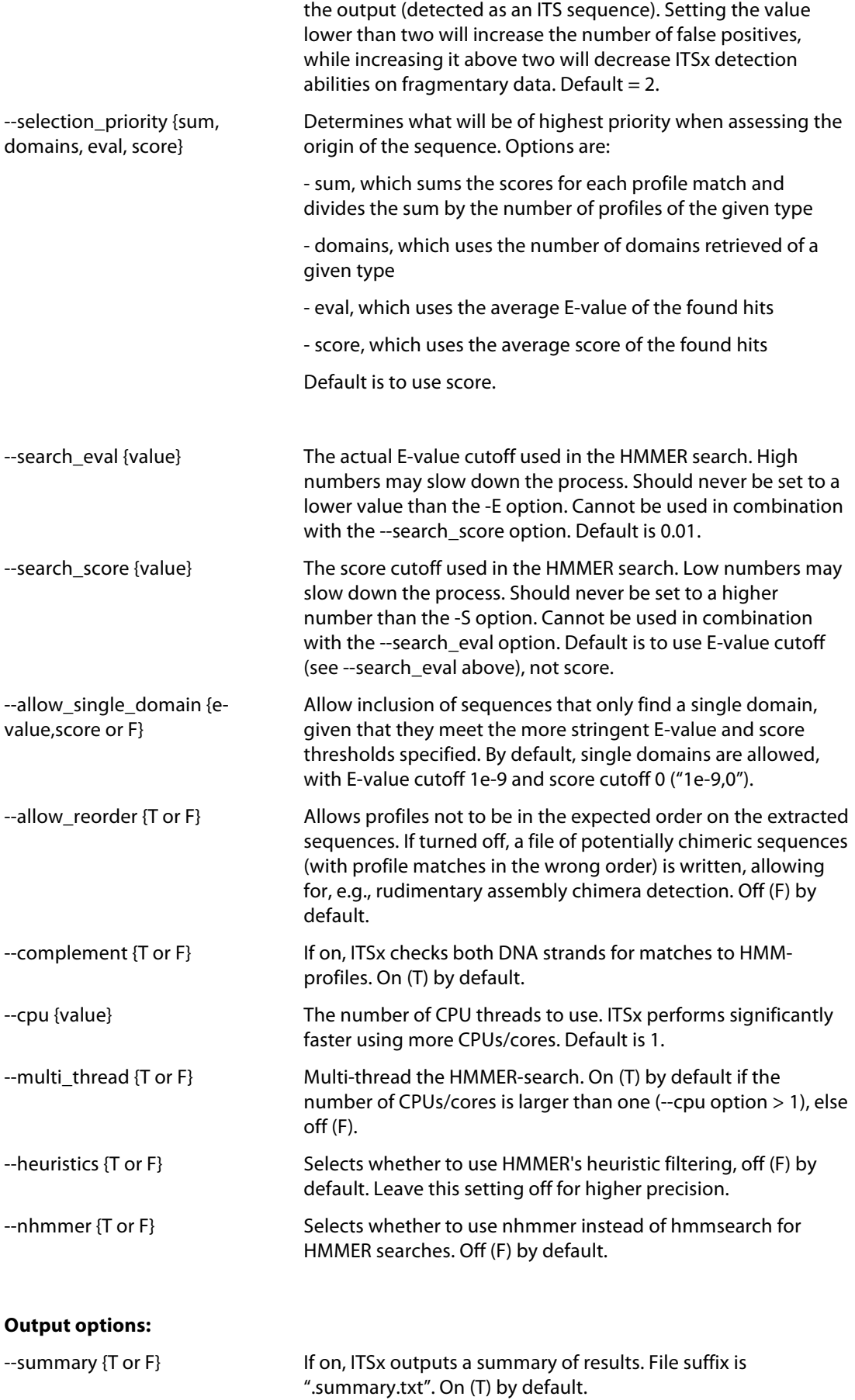

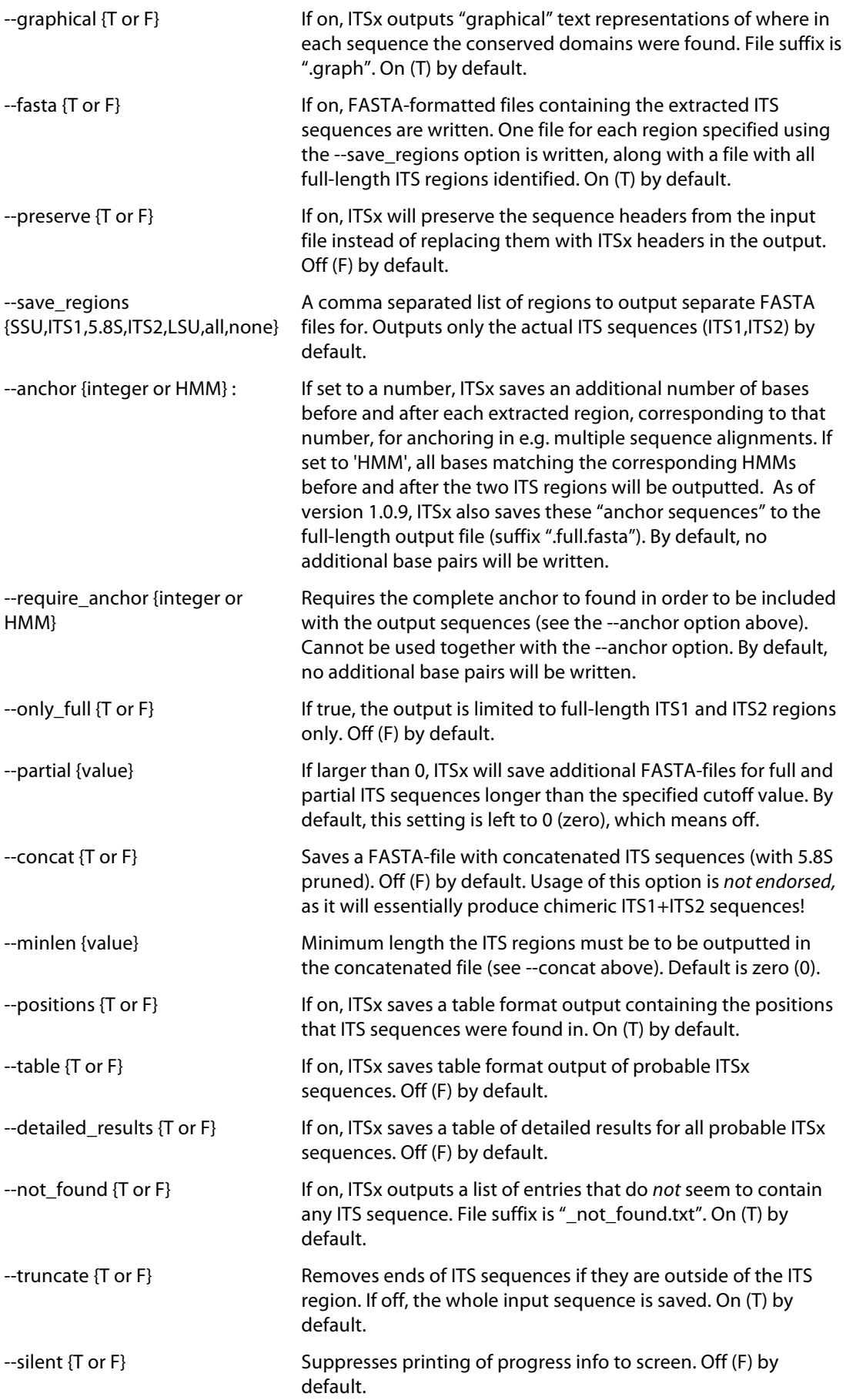

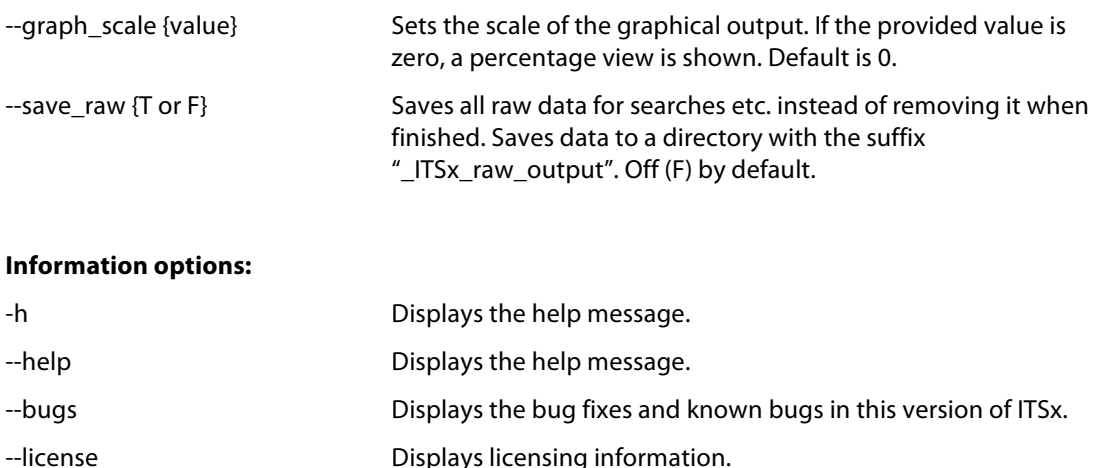

## **3. Output files**

ITSx outputs a number of files, depending on what is selected by the user (see Usage and Commands above). By default, three FASTA-files, a table of positions for the regions recovered, a file containing graphical representation of putative ITS sequences, a list of entries not found to contain ITS sequences, and a summary file are written. In addition, tables of putative ITS sequences, and additional FASTA files, can be written on request by the user. There is also an option to preserve all the intermediate data generated by the HMMER searches.

### **FASTA-output**

ITSx generates one FASTA file for each ITS region (and additional files for the SSU, LSU, and 5.8S if specified), and one file with the full-length ITS sequences identified. Sequences in these files are marked according to their putative origin. However, ITSx is not designed to make accurate predictions on organism groups, and no double-checking of this prediction is performed. Therefore, the ITS sequences extracted should be further examined using e.g. BLAST searches.

Note that ITSx adds the type of the ITS sequence ("fungi ITS sequence") to the definition line in the example below:

>gi|17298408|gb|AF394527.1.N|F fungi ITS sequence (515 bp) AGCAGAGCGATTTGGGGTTTAATATGTATGTATACATTACGTTCGAAGGATCGATTGGCTTTGGTGA…

#### **Summary**

A summary of the ITSx run is written to a file with the suffix ".summary.txt". In this file the statistics of the run are collected, as are the starting and ending times for the run. Also, lists of the identifiers of extracted ITS sequences are written to this file. An example of a summary file is shown below:

ITSx run started at Mon Sep 17 16:27:31 2012. ----------------------------------------------------------------- Number of sequences in input file: 100 Sequences detected as ITS by ITSx: 95 On main strand: 95 On complementary strand: 0 Sequences detected as chimeric by ITSx: 3

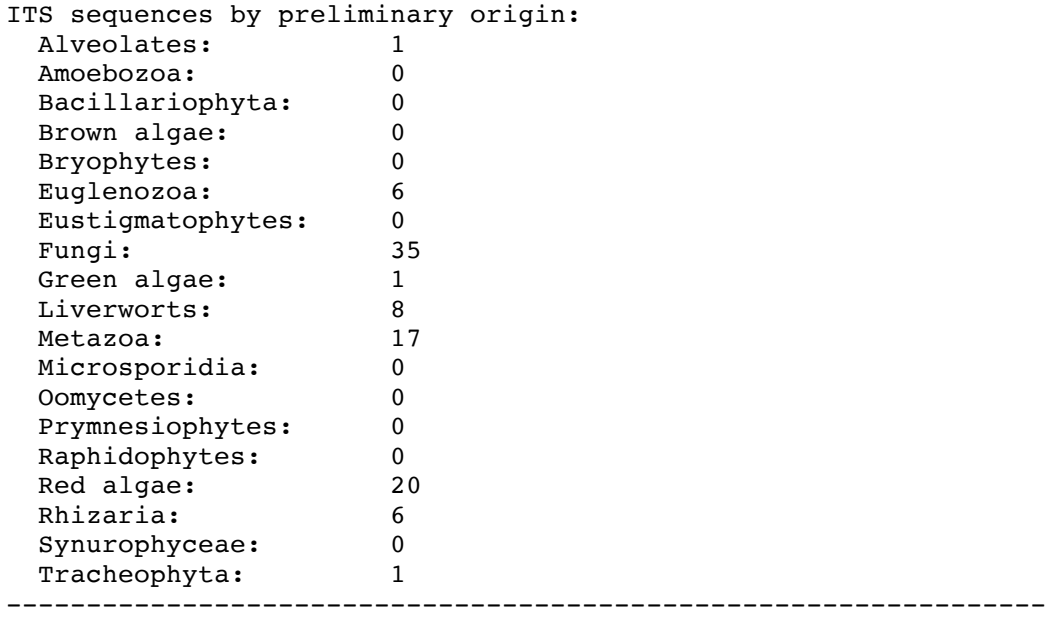

ITSx run finished at Mon Sep 17 16:31:06 2012.

#### **Positions file**

ITSx writes the positions in which the SSU, ITS1, 5.8S, ITS2 and LSU regions are found in each query sequence to a file with the suffix ".positions.txt". This file is organized as a tab separated text file, with the following columns: Sequence ID, Length of the sequence, SSU range, ITS1 range, 5.8S range, ITS2 range, and LSU range.

#### **Graphical representations**

ITSx writes graphical (ASCII) representations of where in each sequence the various conserved regions were found to a text file with the suffix ".graph". Separate graphs are written for each origin and strand, which means that each sequence entry may be present more than once in this file, if it has matches to HMM-profiles from more than one origin. This makes it possible to manually inspect how ITSx has evaluated each sequence. The graphical representations looks something like this:

H matches on main strand: >> gi|17999611|gb|AY029388.1.H 2114 bp ------SSU----------------5.8--End---------------------LSU--------\*\*\*\*\*\*\*\*\*\*\*\*\*\*\*\*\*\*\*\*\*\*\*\*\*\*\*\*\*\*\*\*\*\*\*\*\*\*\*\*\*\*\*\*\*\*\*\*\*\*\*\*\*\*\*\*\*\*\*

The first row shows the type of the entries below, as well as the strand they are found on. Each entry begins with the characters ">>", followed by the sequence identifier and its length. Below the identifier row, the sequence graph is shown. By default, all sequences are scaled so that they are of equal length, and the domains are placed according to their *relative* position in the sequence. The characters that are used in the graphical representations are explained in the table below.

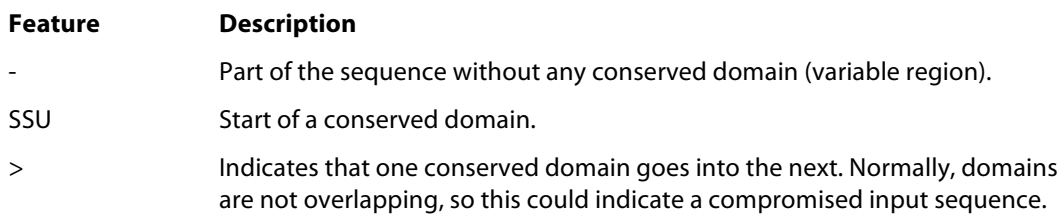

The line of asterisks indicates the end of one set of matches. Note that the graph should be viewed with a non-proportional font, such as Courier, if loaded into, e.g., Word.

#### **Detailed results table**

The full results of the ITSx extraction is saved to a file with the suffix ".extraction.results". This file consists of tab-separated columns containing various information on each ITS sequence found. The file can be easily imported into programs such as Excel. The contents of the columns (from left to right) are explained in this table:

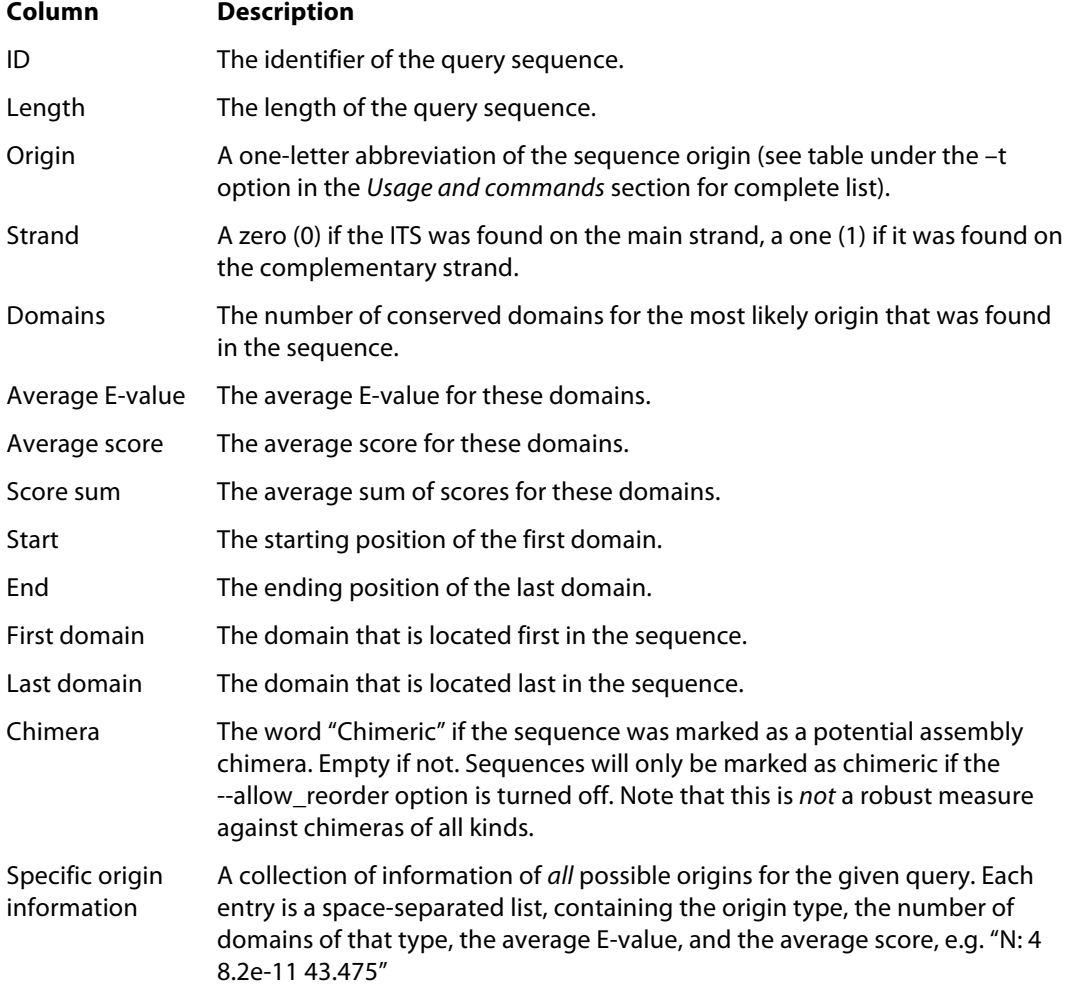

#### **Extraction results table**

If table output is turned on, ITSx will save statistics of every profile set that the sequence in question matches to in a file with the suffix ".hmmer.table". This file consists of tab-separated columns containing information on the ITS sequence found. The contents of the columns (from left to right) are explained in this table:

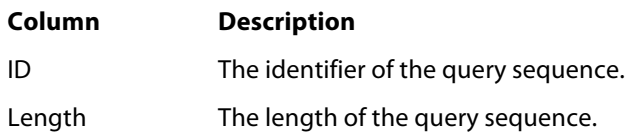

List of hits Each new column contains information of a profile match. Each column is organised as follows: "<starting position> - <ending position>: <name of matching profile> (<score>, <E-value>)".

As in the graphical output file, the table file is divided into sections. Each section represents one group of sequences, and begins with the line "X matches on main strand:", and ends with a line of asterisks.

#### **List of sequences not containing any ITS region**

If not-found output is turned on, ITSx will write a list of sequences for which no ITS regions could be found to a file with the suffix "\_no\_detections.txt". The file contains only the identifiers of the non-ITS sequences, and is written only if there are entries without any detected ITS region.

#### **Chimeric sequences**

If the option --allow reorder is turned off, ITSx will save an additional FASTA file containing sequences that are suspected to be chimeric, given that such sequences are found. These are sequences with domains located in the wrong order. This is useful on full-length or near fulllength data sets, but should not be used on short reads as it could increase the number of false negatives when run on short sequences.

#### **Raw data**

If the option to save all raw data is turned on, ITSx will save all data from the pre-processing, HMMER-search, as well as a file of raw statistics into a directory with the suffix "\_ITSx\_raw\_output".

## **4. Algorithm and implementation**

The main design goal for ITSx is to achieve fast and accurate extraction of ITS regions in large data sets, without introducing a large number of false positives. To be able to reach a high speed, ITSx relies on the HMMER3 software, which allows for extremely fast comparisons of HMM-profiles to a sequence set. To achieve high detection accuracy, ITSx uses multiple HMM-profiles built from the conserved domains flanking the ITS regions (SSU, 5.8S and LSU), representing a large number of species groups. This enabled ITSx to extract ITS regions from all eukaryote lineages for which a substantial number of reference ITS sequences were available as of 2012. The 2017 release of 1.1 saw the introduction of additional HMM profiles to cover even more lineages, particularly within the fungi.

While the default settings of ITSx should be usable in most situations, you should consider if they suitable for your purposes and for your data set. If the data set is small, this can be done by running the software multiple times on the data, with different settings, and analyse the outcome. On larger data sets, it might be more feasible to only run ITSx on a subset of the sequences for testing. The graphical output is very useful for determining whether ITSx performs as desired on the data, as the positions of the found conserved domains can be easily investigated. If domains are missing, the criteria might be set to be too stringent. If they are not in sequential order (from SSU to LSU with the 5.8S in between), that might be an indication that there is something wrong with the input sequences.

The HMMER program hmmsearch, used by ITSx, normally uses heuristic filters to increase the search speed. ITSx runs hmmsearch with the "--max" option in order to turn off all heuristic filters. This increases detection power at the cost of speed. However, the time

requirement of the HMMER search is generally not an issue with ITSx, while accuracy is, and thus the heuristic filters are not used. The heuristic filters can be turned on by using the "- -heuristics T" option.

## **5. Notes on PCR primers and short input sequences**

One obvious use of ITSx would be to run it on sequence datasets generated by PCR amplicon studies of the ITS region, to extract ITS1 and/or ITS2 regions, and to sort out non-target sequences in the data prior to further analysis. ITSx uses the conserved SSU, 5S and LSU genes to located and orient the ITS regions. To do this, the software requires at least  $\sim$ 20 bp. (of at least one) of those genes to be present for each input sequence – preferably 25 bp. However, some primer pairs targeting the ITS region will not include sufficiently large portions of these genes to be detected with the accuracy required by ITSx by default. This may lead to that fewer, or even none, of the input sequences are recognized as ITS containing.

If the dataset is known to contain only ITS sequences, a remedy to this problem can be to lower the stringency of ITSx, using the -E option. By default, this is set to 1e-5, but this can be increased to say 0.01, or even 1 to allow for detection of shorter portions of the conserved genes – down to some 15 bases. This feature comes at the price of an increase proportion of false-positive matches, but in the case of ITS-only datasets this will be less of a concern. Note that this should normally be done only for datasets that are known to contain only ITS sequences, and that caution needs to be taken in the downstream analysis so that false-positive extractions can be avoided (e.g. investigate spuriously long or short ITS sequences with a sound degree of scepticism). Conversely, going for very stringent settings may come at the price of sensitivity as sequences with deviant genes (or of reduced read quality) may be missed. The default settings of the software are calibrated with environmental datasets in mind, to keep false-positive extractions at a minimum.

If the problem instead is that only one of those genes is present on the input sequence, another, even more polished, solution exists. In order to score a sequence as an ITS sequence, ITSx prefers to see that the sequence produces matches to at least two HMMs (such as 3' SSU and 5' 5.8S). This helps ITSx to keep the number of falsepositive identifications low. However, the software also allows sequences that produce a match to only one HMM (such as 3' SSU) to be scored as ITS sequences, provided that the match is particularly stringent. The stringency of this parameter is controlled through the --allow\_single\_domain switch (see above). The default value is 1e-9. If ITSx is used on very short sequences (e.g.  $3'$  SSU + 100 bp. ITS1), then only one HMM can be expected to match, and the E-value of that match will be compared to the value of this parameter. Therefore, if the dataset at hand contains sequences which should only contain a single conserved region, using e.g. --allow\_single\_domain "1e-5,0" can be enough to go from no matches to all matches. However, as with the - E option above, increasing the E-value of this parameter comes at the expense of higher risk for false positives.

## **6. License information**

This program is free software: you can redistribute it and/or modify it under the terms of the GNU General Public License as published by the Free Software Foundation, either version 3 of the License, or (at your option) any later version.

This program is distributed in the hope that it will be useful, but WITHOUT ANY WARRANTY; without even the implied warranty of MERCHANTABILITY or FITNESS FOR A PARTICULAR PURPOSE. See the GNU General Public License for more details.

You should have received a copy of the GNU General Public License along with this program, in a file called 'license.txt'. If not, see: http://www.gnu.org/licenses/.

Copyright (C) 2012-2017 Johan Bengtsson-Palme et al.